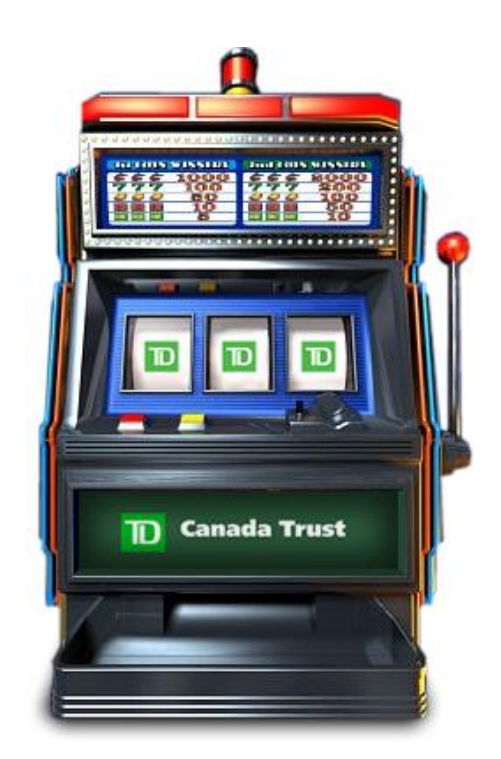

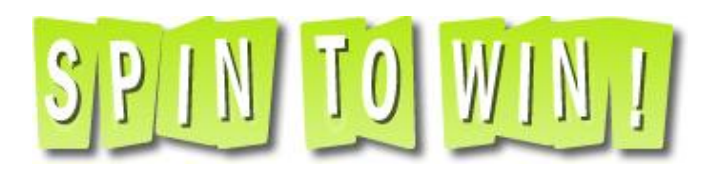

# **Web Site User Manual**

## **Table of Contents**

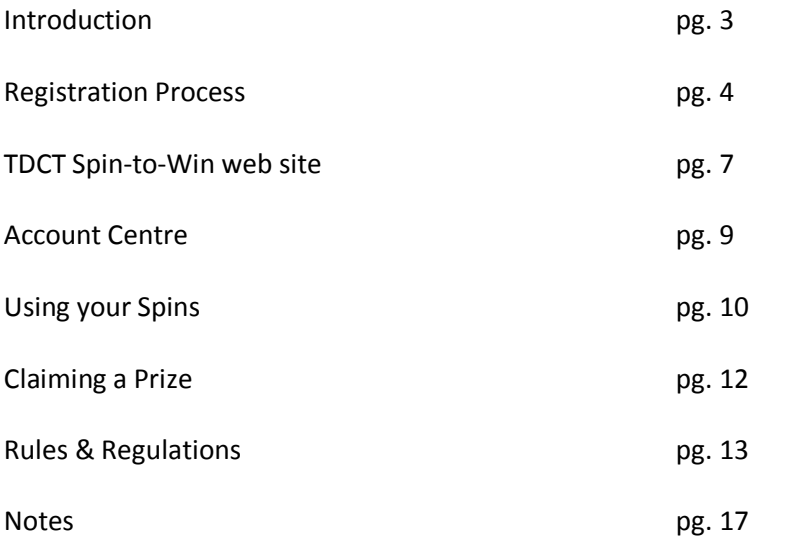

### **Introduction**

Welcome to the TD Canada Trust Spin‐to‐Win dealer rewards program. Once registered, your dealership will be allocated spins based on funded deals to be played on the TD Canada Trust slot machine.<sup>1</sup> 2,347 prizes will be won between March and October 31, 2008! In addition, qualifying dealers will be entered into a Grand Prize Dealer Trip draw for a vacation in a sunny and warm destination next winter.<sup>2</sup>

 $1$  Spins will be awarded based on funded deals (Automotive & RV)/funded volume (Home Improvement). See About Spin‐to‐Win

<sup>&</sup>lt;sup>2</sup> Automotive & RV dealers have to fund 40 deals between February 1, 2008 and October 31, 2008 to qualify for the Grand Prize Dealer Trip draw. Home Improvement dealers must fund a volume of \$400,000 during February 1, 2008 and October 31, 2008 to qualify. See Grand Prize Dealer Trip.

## **Registration Process**

When visiting the TDCT Spin‐to‐Win web site, users will be required to register for the program prior to accessing any account or contest information. The Welcome Page will offer users the ability to:

- 1. Login
- 2. Create a New Account
- 3. Username & Password reminder

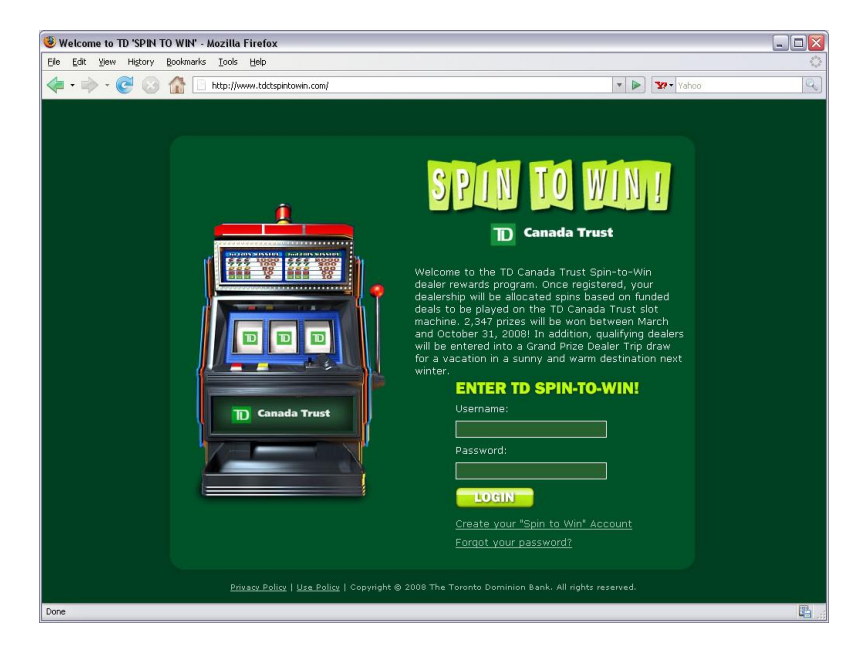

#### **Login**

To login to the web site, simply enter your username and password in the provided fields and click on the login button. It is important to note that both fields are case sensitive.

#### **Create a New Account**

To create your Spin‐to‐Win account, you must select the "Create your Spin‐to‐Win Account" link below the login button and you

will be directed to a new page. The following screen will have a single field requesting your Dealer #. You must enter your Dealer # associated with TDCT in order to continue. If you are unsure of your dealer #, please contact your RSM. If you have entered an incorrect dealer number, click on the **retry** button to enter a different number.

The next screen will display the dealer information TDCT currently has on file. This information cannot be edited. If this information is accurate, select the continue button to move on to the next screen. Contact your TDCT RSM to update your information if required.

The following screen will ask you to create your account login information. You will be required to enter a Login ID and, Password and you will need to verify your password. You will also be asked to enter your First Name, Last Name and e‐mail address. It is important that you enter an active e-mail address as all notification from TDCT Spin‐to‐Win will be sent to that account.

*\*Finally, it is a requirement of the program to download, sign and submit the Dealer Acknowledgement Form back to your RSM prior to having access to the site. All accounts that are created without submission of this form will be inactive. You will require the Adobe PDF viewer in order to fill out this form. If you do not have Adobe PDF Viewer on your computer and cannot open the form, please contact your TDCT RSM who will provide a paper version.*

Once downloaded, select the "I Agree" Checkbox to confirm you agree to the terms and select the continue button to move on to the next screen.

The next screen will indicate that your account has been created successfully and you will have the ability to return to the login screen.

#### **Username & Password reminder**

In the event that you have forgotten your Username and/or Password for the TDCT Spin‐to‐Win web site, simply select the "Forgot your password?" link on the welcome page.

You will then be directed to a new page requiring your **Dealer ID** and **E‐mail address**. It is important that you enter the same E‐ mail address associated with your account. Once entered, select the "Send Password" button to receive your Login ID and Password via email.

## **TDCT Spin‐to‐Win Web Site**

Once your RSM has received your Dealer Acknowledgement Form and you have logged in, you will be directed to the TDCT Spin‐to‐ Win home page and have the ability to browse the site. Below is a listing of the web site sections along with a brief description of their contents.

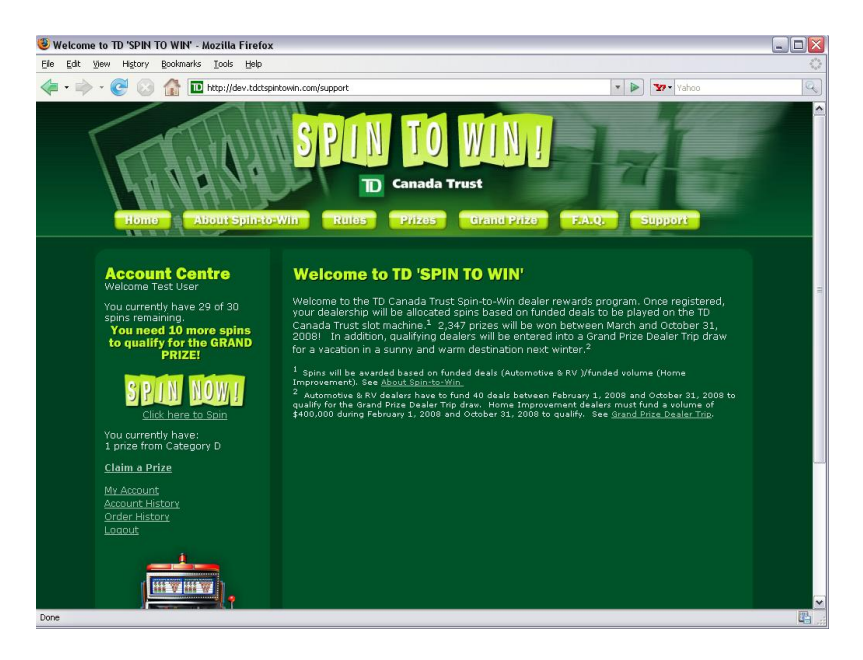

**Home Page** – This is the main page with a brief description of the program along with your Account Centre details displayed on the left side.

**About Spin‐to‐Win** – This page displays the in depth details of the program including information such as Prize allocation per region, how to claim your award, details on the Grand Prize Dealer Trip, etc.

**Rules** – The rules page displays all the Rules & Regulations for the TDCT Spin‐to‐Win Program. These rules can also be found on page 10 of this manual.

**Prizes** – The prizes page will list the four prize categories. You can click on any prize category to view a listing and details of all the prizes in the program. If you are eligible to claim a Prize, you will be able to do so using this screen.

**Grand Prize** – This page offers a description of the Grand Prize Dealer Trip that will be awarded at the conclusion of the Spin‐to‐ Win campaign.

**F.A.Q.** – This page offers quick access to Frequently Asked Questions about the program, the web site, and claiming a prize.

**Support** – The support page offers contact information for all aspects of the TDCT Spin‐to‐Win program via telephone and e‐ mail.

### **Account Centre**

The Account centre is visible on all pages of the TDCT Spin‐to‐Win web site. This area will showcase important information about your account including:

- **F** Your total number of SPINS awarded along with how many have not been used.
- **Number of SPINS still required to be eligible for the** Grand Prize Dealer Trip.
- **SPIN NOW button is available when your account has** SPINS to be used. \*This button will not be visible when your account has no SPINS.
- $\blacksquare$  Prizes are displayed below this itemizing your available Prizes to be claimed.
- CLAIM A PRIZE button available when your account has PRIZES available to claim.
- **Wy Account lists your account information with the ability** to edit email address, name and change your password.
- **EXTER Account History provides a link to a detailed report of** your history in the TDCT Spin‐to‐Win program.
- **F** Order History will list any orders you placed when claiming a Prize.
- ß Logout will log you out of the system and require you to enter your password again when trying to access the web site.

## **Using your Spins**

When your account has been updated with available SPINS, you will see a SPIN NOW button in the account centre. Click on this link to launch the TDCT Spin‐to‐Win game.

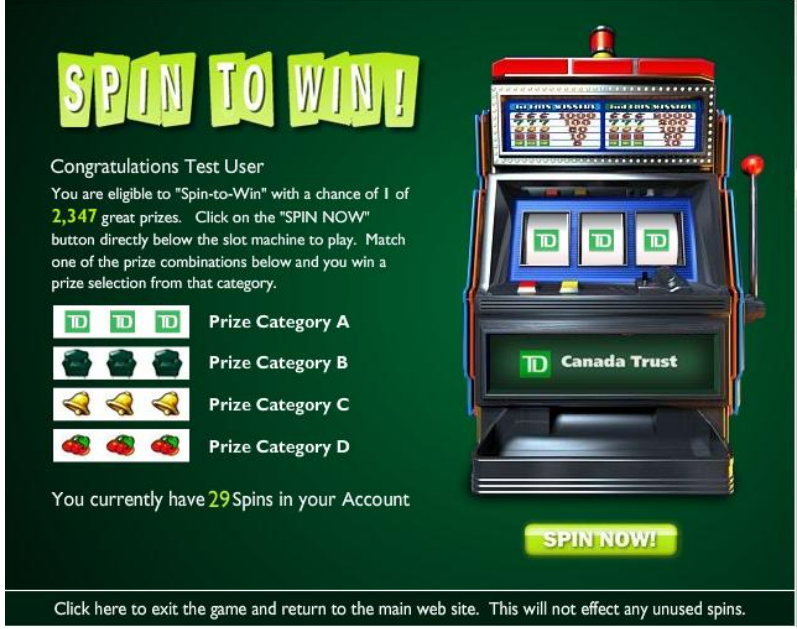

Once launched, the Spin‐to‐Win game will load providing details about the prize categories along with a listing of your total number of SPINS. You can use as many available SPINS as you like in this screen.

To use a SPIN, click on the SPIN NOW button below the slot machine. Once selected, the game will run and notify you if your SPIN is in fact a winner.

GOOD LUCK!

As you SPIN, the number of SPINS remaining will deplete both within the game and in your Account Centre. Below is a listing of the Winning combinations for the TDCT Spin‐to‐Win Game

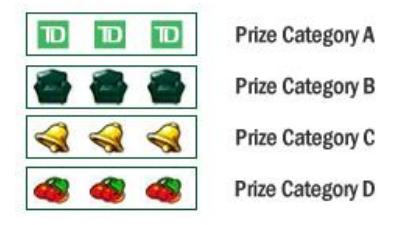

Any combination not listed above results in a non‐winning SPIN.

*\*To exit the game at any time, simply click on the bottom tab running across the game. Your unused SPINS will not be affected.*

## **Claiming a Prize**

In the event that one or more of your SPINS is a winner, you will immediately be eligible to claim a PRIZE from the category of your Winning SPIN. You will also be able to trade both UP and Down with your Winning SPINS based on the logic found in the Rules & Regulations.

To claim a Prize, simply select the "Claim a Prize" link in the Account Centre or click on the PRIZES link in the main menu to go to the main Prizes page. Once you are on the Prizes page, select the category that you would like to claim from and browse the products.

Each page will display a list of 9 products with the option to click on any product for more information. The Product detail pages will display product information along with a large image of the product. If a product offers options such as sizes and/or colours, a drop‐down menu will appear in the page as well.

Once you have selected your Prize, click on the "Claim Prize" button below the product description. You will be directed to an order screen along with a form pre‐populated with your Dealer Shipping Information. You can edit the Ship‐To information on this page if you wish the prize to be delivered to an alternative address.

Once all data is entered accurately, select the "Complete Order" button to process your order. If you wish to make any changes regarding the product and/or its options, click on the "Cancel" button at the bottom of the page.

All orders will be shipped via Purolator/UPS and will arrive within 4‐6 weeks.

### **Rules & Regulations**

- 1. A participant shall be defined as the owner, or the owner's designated representative(s) of any Dealership that has a valid Dealer agreement with TD Canada Trust and has been offered to participate.
- 2. Dealers choose which employees may participate in TD Canada Trust's Spin‐to‐Win incentive program.
- 3. Those participants will be granted access to the website to spin for available prizes.
- 4. Active participants have access to play utilizing the full number of spins accumulated by the Dealership.
- 5. Spin‐to‐Win commences February 2008 and will continue for a period of 9 months.
- 6. There will be four prize pools representing Western Canada Automotive & RV, Ontario Automotive & RV, Eastern Canada Automotive & RV and Corporate Sales (Home Improvement).
- 7. Only funded conditional sales contracts or other acceptable instruments as defined by TD Canada Trust, in our sole discretion, will count in accumulating spins.
- **8.** Three Automotive & RV funded contract/agreements will accumulate one regular spin to be used on the Spin‐to‐ Win prize pool. Home Improvement dealers will accumulate 1 spin for every \$30,000 in Funded deals. These spins have no cash value and may only be used to play for prizes posted in the prize pools. Spins will be deposited into the Dealer's Spin‐to‐Win account on the 2nd business day of the following month.

#### **Bonus spins will be awarded as follows:**

· Automotive & RV: 1 bonus spin if 5 deals funded in a calendar month, 2 bonus spins if 10 deals are funded and 4 bonus spins if 15 or more deals are funded during a calendar month

- · Corporate Sales (Home Improvement): 1 bonus spin at each \$50,000 funded deal level each month, maximum 4 bonus spins.
- 9. Spins not exercised during the month awarded or the following month will expire and drop off the total available spins. Dealers registering for the program after initial launch will only be entitled to the current month spin allocation. All prior month's spins are forfeited.
- 10. Prize selection will be changed periodically and prize winners will be able to choose among a number of prizes valued at the same level. Prizes cannot be surrendered for cash.
- 11. Unredeemed prizes can be accumulated and exchanged as follows:
	- · 4 Category D prizes can be exchanged for 1 Category C prize
	- 10 Category D prizes can be exchanged for 1 Category B prize
	- · 20 Category D prizes can be exchanged for 1 Category A prize
	- · 3 Category C prizes can be exchanged for 1 category B prize and 2 Category D prizes
	- 5 Category C prizes can be exchanged for 1 Category A prize
	- 2 Category B prizes can be exchanged for 1 Category A prize
- 12. TD Canada Trust records shall be conclusive and govern all matters concerning this promotion. Decisions with respect to the administration of this program shall be made by TD Canada Trust and shall be considered final.
- 13. TD Canada Trust may amend these rules and the administration of the campaign in a commercially reasonable manner, as it deems expedient.
- 14. Should a prize not be available, TD Canada Trust reserves the right to substitute a prize of equal or greater value.
- 15. Prizes in this campaign may be considered taxable benefits. It is the responsibility of the recipient to report to the relevant tax authorities, if required. Payment of such taxes is the responsibility of the recipient.
- 16. Participants release TD Canada Trust; its employees and agents from any and all liability with respect to any prize.
- 17. TD Canada Trust reserves the right to withdraw a prize offer should the Dealer not remain in good standing with TD Canada Trust.
- 18. Spin‐to‐Win Agreement must be signed by the participating dealership and forwarded to TD Canada Trust or affiliate in advance of participation in the program.
- 19. It is the responsibility of the Dealer to notify TD Canada Trust when participating employees leave the Dealership so that their access to the program be cancelled.
- 20. RETURNING ITEMS Damaged, defective, or unsatisfactory items can only be accepted for return within 30 days after you receive the item. If you have any problems after this 30‐day period, you must contact the manufacturer for warranty service or replacement. In this case, state that the item you received is part of an incentive program, or call the Reward Headquarters Hotline at 1‐877‐739‐2738. Do not return any merchandise without instructions from Reward Headquarters. Returns of non‐defective merchandise are at the expense of the dealer.
- 21. DISCLAIMER Fairlane Group and its clients are not responsible for any damages or injuries resulting from the misuse or misassemble of a product. Please ensure you read all instructions and product information carefully before use

#### 22. ERRORS & OMISSIONS

Fairlane Group will use best commercial efforts to ensure that the descriptions of the merchandise in the prize catalogue and on the prize website are accurate and complete. In the event of an error or omission, Fairlane Group reserves the right to notify you as to the correct

illustration, description or value of the item. Fairlane Group wishes to apologize in advance for such changes and assure you that they are due to reasons beyond Fairlane Group's control.

#### **2008 Dealer Incentive Trip Draw**

- 1. One trip will be awarded for each Regional Sales Manager's territory.
- 2. Only Automotive & RV dealers that fund 40 deals and Corporate Sales dealers that fund \$400,000 during the period of February 1, 2008 ‐ October 31, 2008 will qualify for the Grand Prize Trip.
- 3. In the event that a Dealership wins a Grand Prize Trip the Dealership Management will be required to identify the participant 90 days prior to the date of the trip to TDCT.
- 4. Winners of the trip must be employed with the originating Dealership that won the prize in order to participate in the trip regardless of when it was initially awarded.

## **Notes**

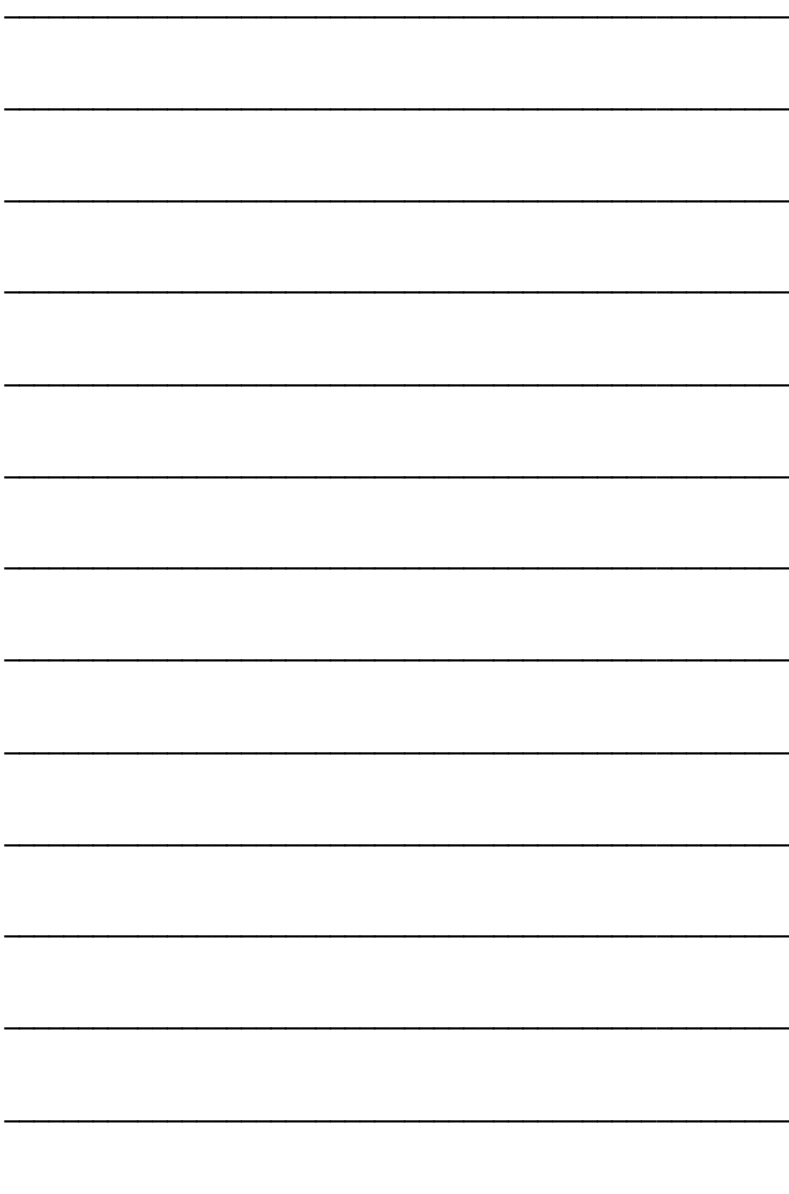

## **Notes**

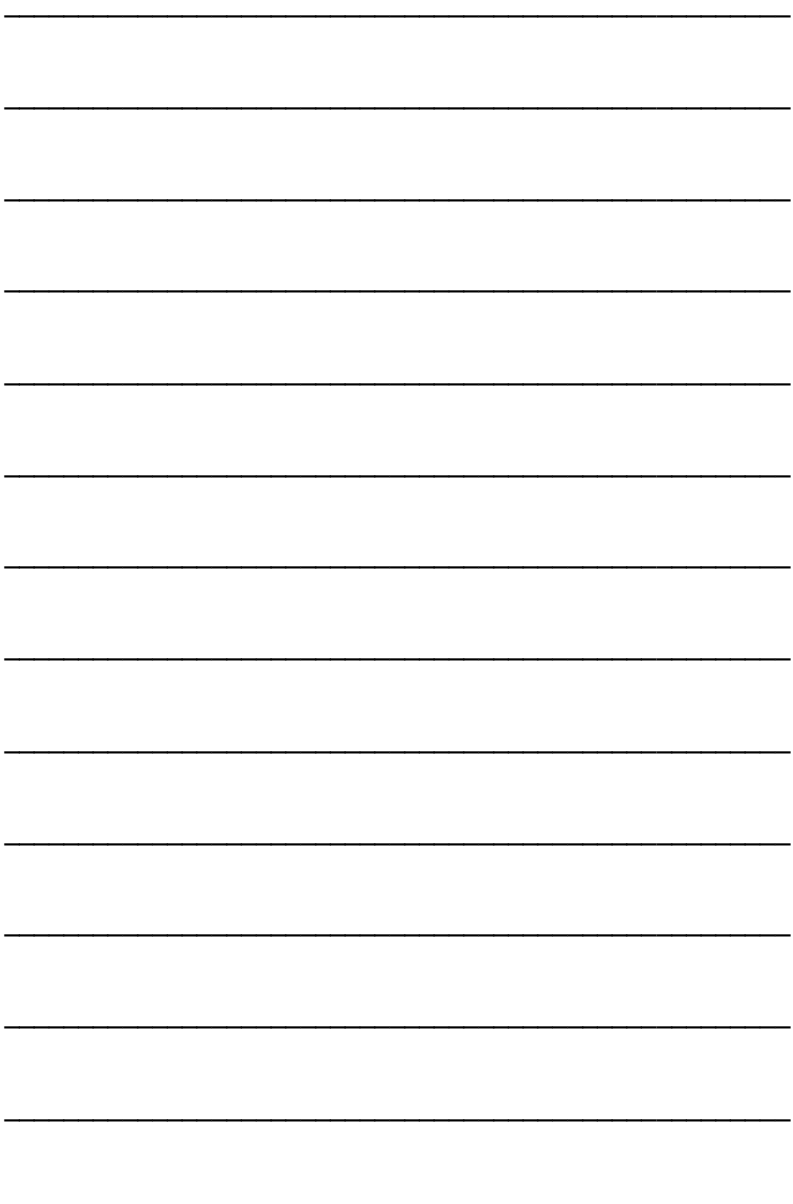